# **Chapter 2 Multimedia Authoring and Tools**

2.1 Multimedia [Authoring](#page-1-0)

2.2 Some Useful Editing and [Authoring](#page-34-0) Tools

2.3 [VRML](#page-36-0)

2.4 Further [Exploration](#page-49-0)

# **2.1 Multimedia Authoring**

- **Multimedia authoring**: creation of multimedia productions, sometimes called "movies" or "presentations".
	- **–** we are mostly interested in **interactive** applications.
	- **–** For practicality, we also have <sup>a</sup> look at still-image editors such as Adobe Photoshop, and simple video editors such as Adobe Premiere.
- <span id="page-1-0"></span>• In this section, we take <sup>a</sup> look at:
	- **– Multimedia Authoring Metaphors**
	- **– Multimedia Production**
	- **– Multimedia Presentation**
	- **– Automatic Authoring**

### **– Multimedia Authoring Metaphors**

1. **Scripting Language Metaphor**: use <sup>a</sup> special language to enable interactivity (buttons, mouse, etc.), and to allow conditionals, jumps, loops, functions/macros etc. E.g., <sup>a</sup> small Toolbook program is as below:

```
-- load an MPEG file
extFileName of MediaPlayer "theMpegPath" =
       "c:\verb|\windows\media\home33.mpg" ;
-- play
extPlayCount of MediaPlayer "theMpegPath" = 1;
-- put the MediaPlayer in frames mode (not time mode)
extDisplayMode of MediaPlayer "theMpegPath" = 1;
-- if want to start and end at specific frames:
extSelectionStart of MediaPlayer "theMpegPath" = 103;
extSelectionEnd of MediaPlayer "theMpegPath" = 1997;
-- start playback
get extPlay() of MediaPlayer "theMpegPath";
```
- 2. **Slide Show Metaphor**: A linear presentation by default, although tools exist to perform jumps in slide shows.
- 3. **Hierarchical Metaphor**: User-controllable elements are organized into <sup>a</sup> tree structure — often used in menu-driven applications.
- 4. **Iconic/Flow-control Metaphor**: Graphical icons are available in <sup>a</sup> toolbox, and authoring proceeds by creating <sup>a</sup> flow chart with icons attached (Fig. 2.1):

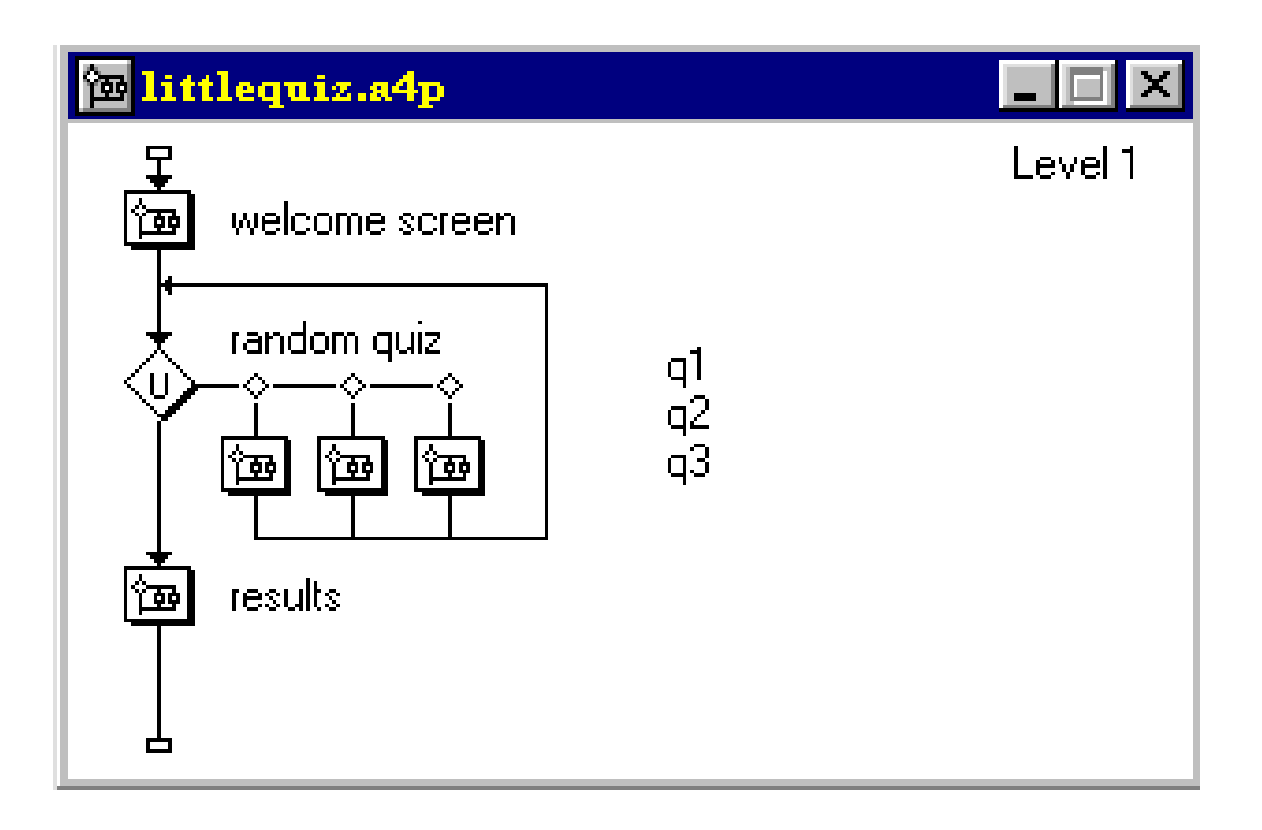

#### Fig. 2.1: Authorware flowchart

5. **Frames Metaphor**: Like Iconic/Flow-control Metaphor; however links between icons are more conceptual, rather than representing the actual flow of the program (Fig. 2.2):

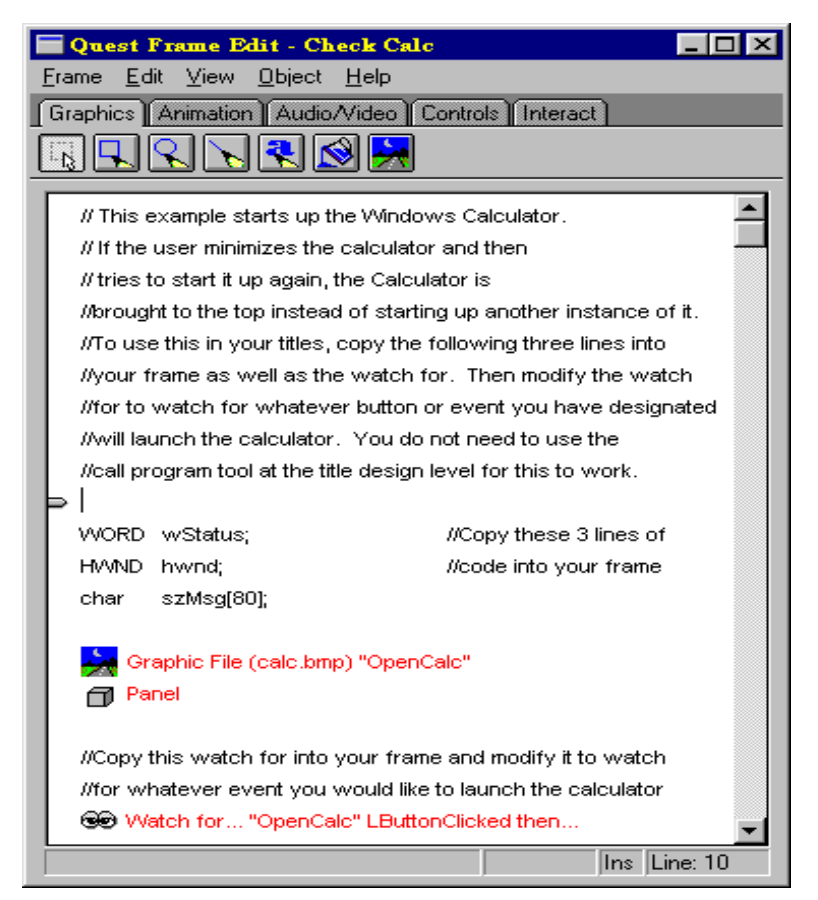

Fig. 2.2: Quest Frame

6. **Card/Scripting Metaphor**: Uses <sup>a</sup> simple index-card structure — easy route to producing applications that use hypertext or hypermedia; used in schools.

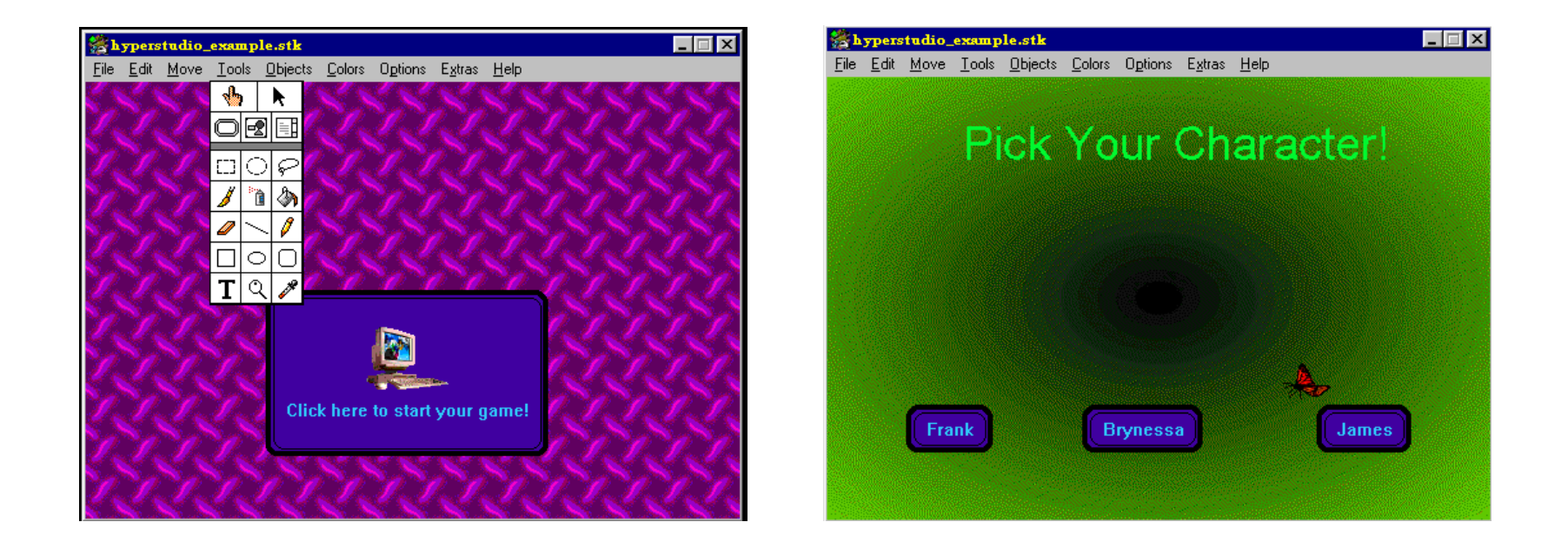

Fig. 2.3: Two Cards in <sup>a</sup> Hypermedia Stack

#### 7. **Cast/Score/Scripting Metaphor**:

- Time is shown horizontally; like <sup>a</sup> spreadsheet: rows, or **tracks**, represent instantiations of characters in <sup>a</sup> multimedia production.
- Multimedia elements are drawn from <sup>a</sup> **cast** of characters, and **scripts** are basically event-procedures or procedures that are triggered by timer events.
- Director, by Macromedia, is the chief example of this metaphor. Director uses the **Lingo** scripting language, an object-oriented event-driven language.

### **– Multimedia Presentation**

- **Graphics Styles**: Human visual dynamics impact how presentations must be constructed.
	- (a) **Color principles and guidelines**: Some color schemes and art styles are best combined with <sup>a</sup> certain theme or style. A general hint is to not use too many colors, as this can be distracting.
- (b) **Fonts**: For effective visual communication in <sup>a</sup> presentation, it is best to use large fonts (i.e., 18 to 36 points), and no more than 6 to 8 lines per screen (fewer than on this screen!). Fig. 2.4 shows <sup>a</sup> comparison of two screen projections:

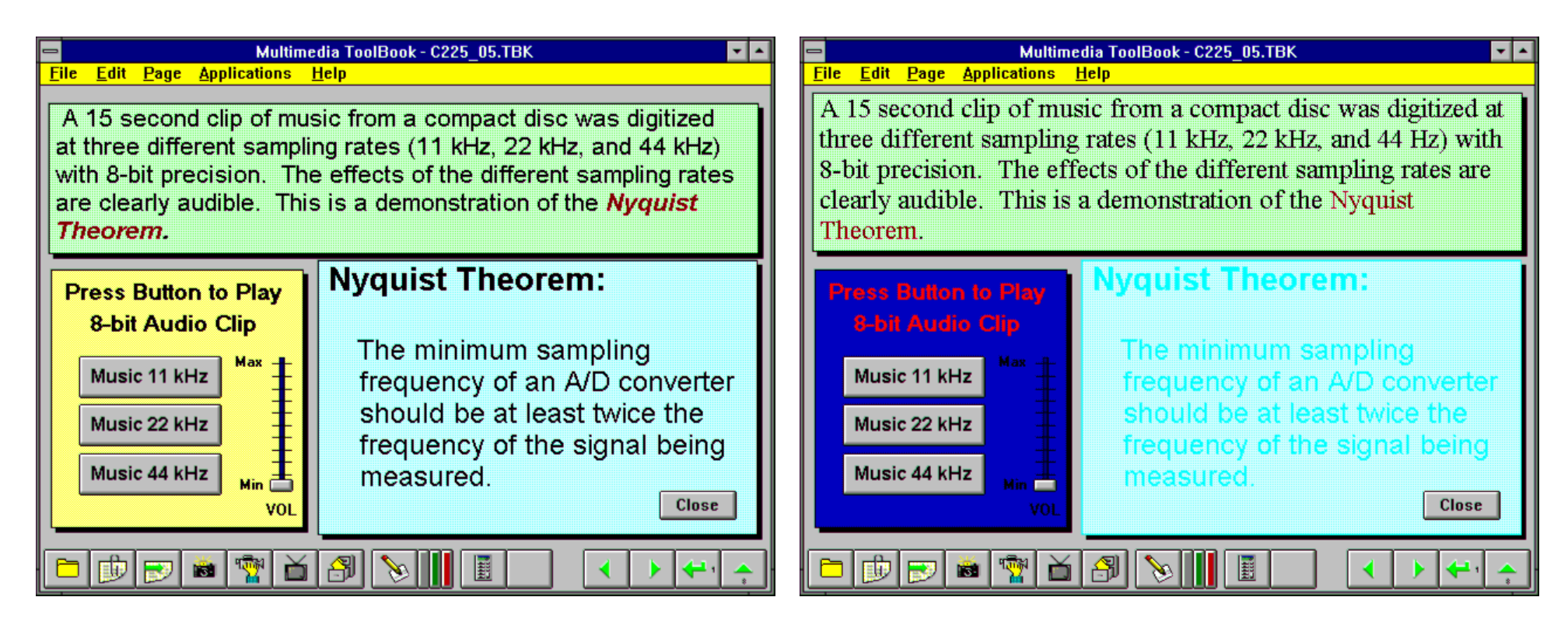

Fig 2.4: Colors and fonts [from Ron Vetter].

(c) **A color contrast program**: If the text color is some triple (R,G,B), <sup>a</sup> legible color for the background is that color subtracted from the maximum (here assuming max=1):

$$
(R, G, B) \Rightarrow (1 - R, 1 - G, 1 - B) \tag{2.1}
$$

**–** Some color combinations are more pleasing than others; e.g., <sup>a</sup> pink background and forest green foreground, or <sup>a</sup> green background and mauve foreground. Fig. 2.5 shows <sup>a</sup> small VB program (textcolor.exe) in operation:

−→ Link to [TextColor](http://www.cs.sfu.ca/mmbook/examples/TextColor_src.zip) src.zip

 $\longrightarrow$  Link to [textcolor.exe](http://www.cs.sfu.ca/mmbook/examples/textcolor.exe)

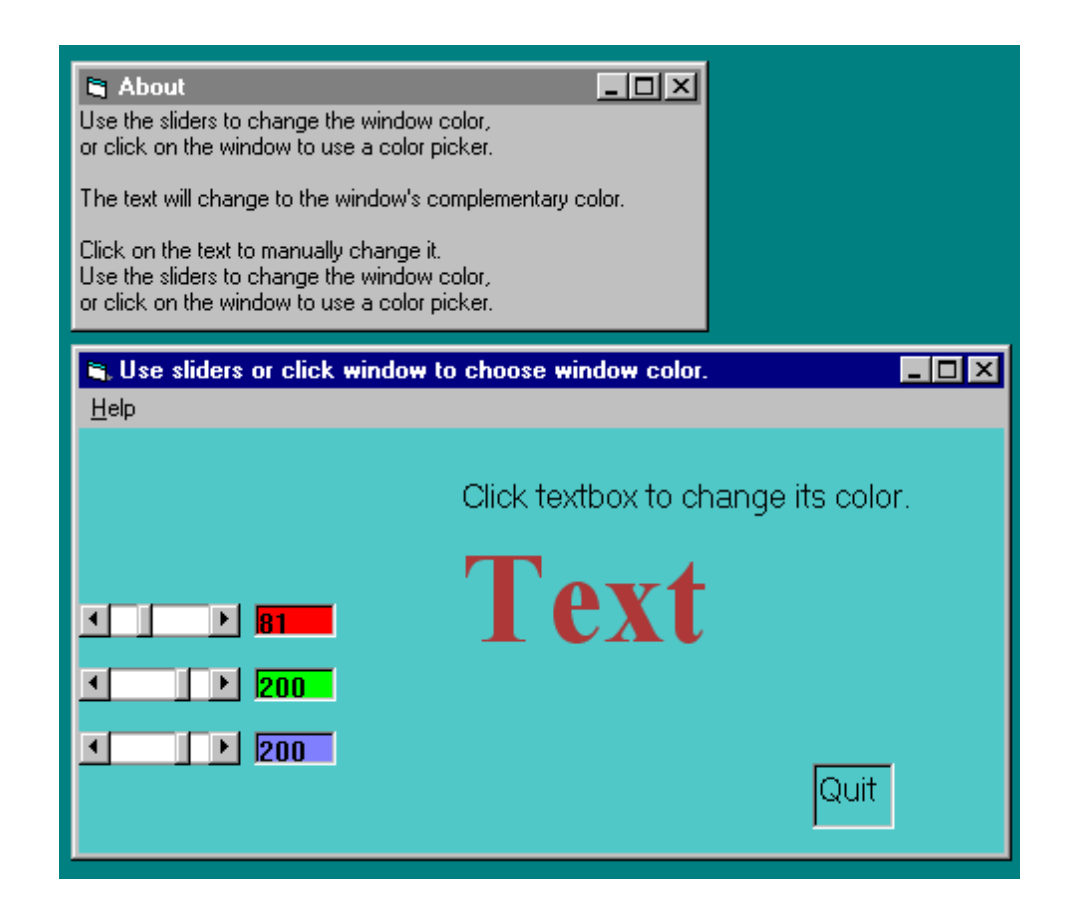

#### Fig. 2.5: Program to investigate colors and readability.

**–** Fig. 2.6, shows <sup>a</sup> "color wheel", with opposite colors equal to (1-R,1-G,1-B):

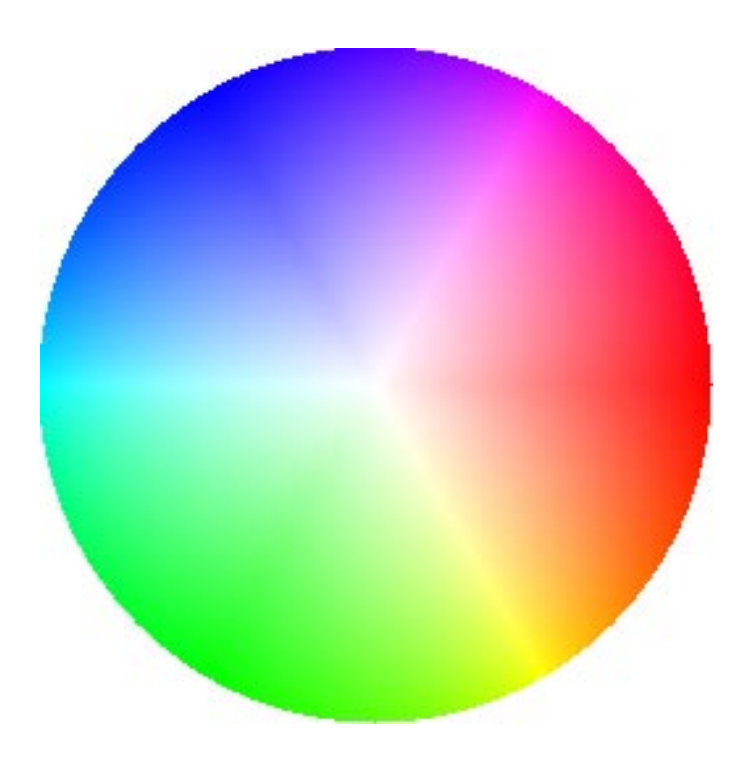

Fig. 2.6: Color wheel

# **Sprite Animation**

• **The basic idea**: Suppose we have an animation figure, as in Fig. 2.7 (a). Now create a 1-bit mask  $M$ , as in Fig. 2.7 (b), black on white, and accompanying sprite  $S$ , as in Fig. 2.7 (c).

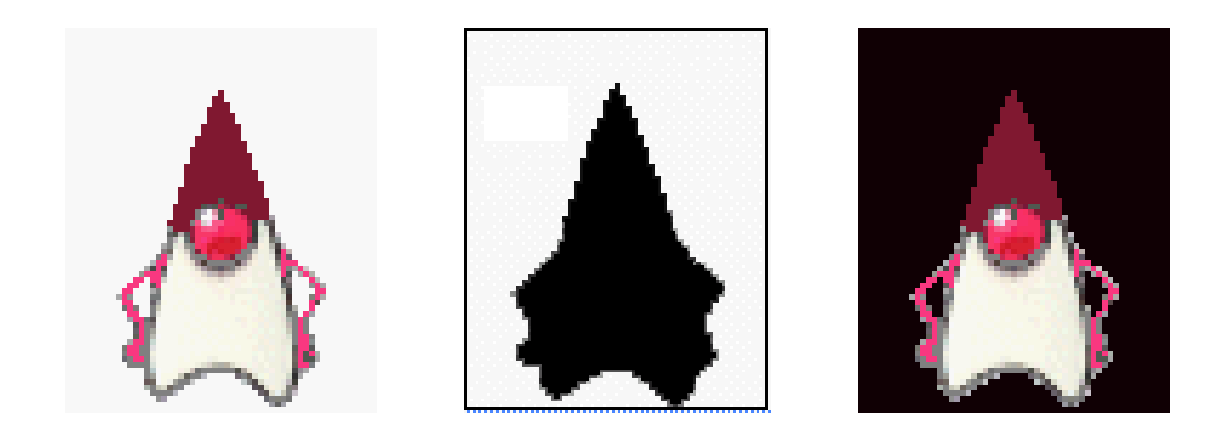

Fig. 2.7: Sprite creation: Original, mask image  $M$ , and sprite S ("Duke" figure courtesy of Sun Microsystems.)

 $\bullet$  We can overlay the sprite on a colored background  $B$ , as in Fig. 2.8 (a) by first ANDing  $B$  and  $M$ , and then ORing the result with  $S$ , with final result as in Fig. 2.8 (e).

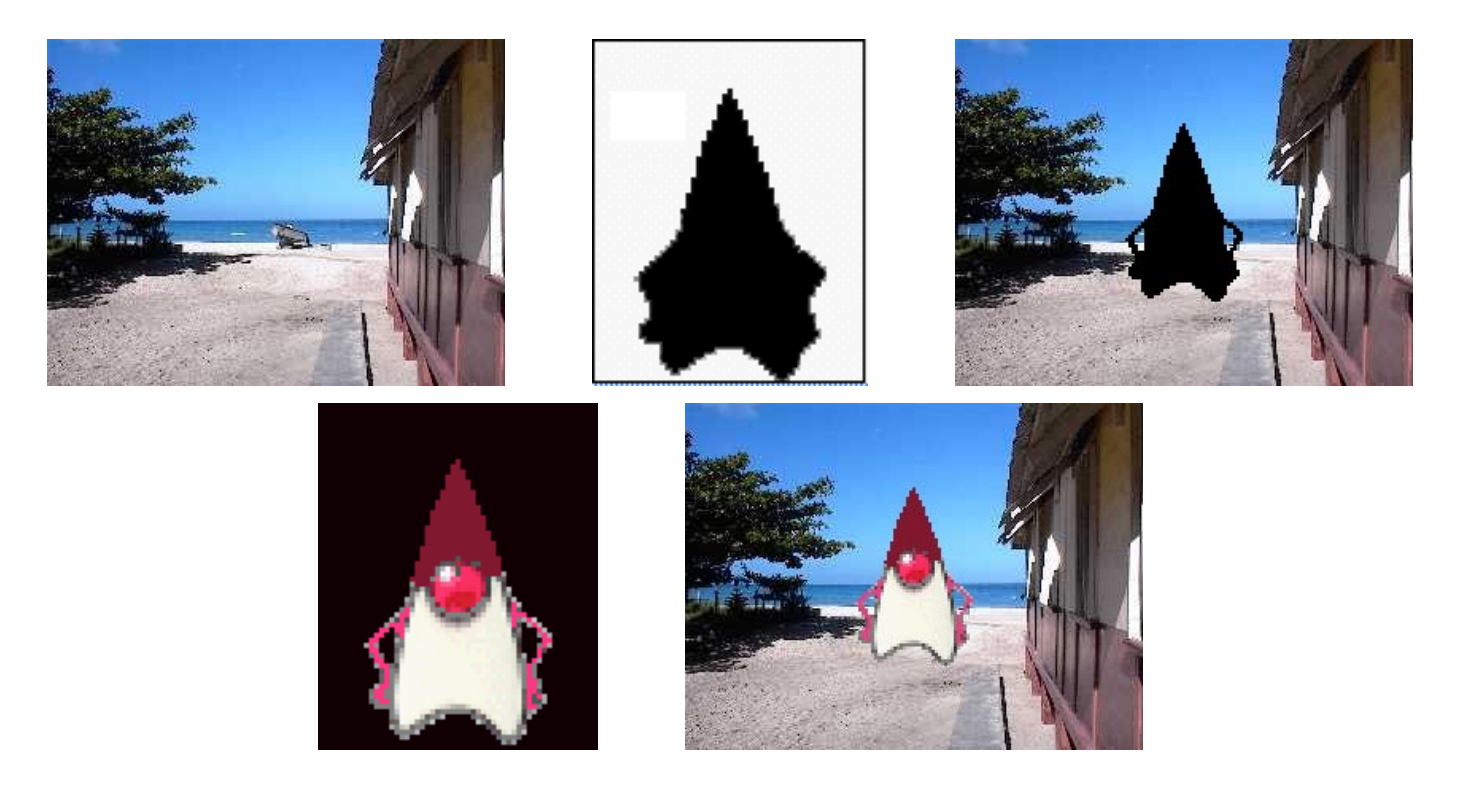

Fig. 2.8: Sprite animation: (a): Background  $B$ . (b): Mask  $M$ . (c):  $B$  AND  $M.$  (d): Sprite  $S.$  (e):  $B$  AND  $M$  OR  $S$ 

# **Video Transitions**

- **Video transitions**: to signal "scene changes".
- Many different types of transitions:
	- 1. **Cut**: an abrupt change of image contents formed by abutting two video frames consecutively. This is the simplest and most frequently used video transition.

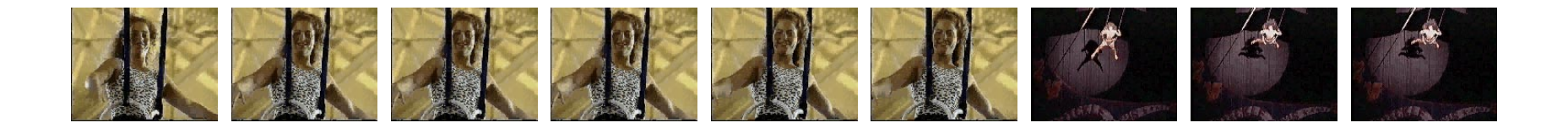

2. **Wipe**: <sup>a</sup> replacement of the pixels in <sup>a</sup> region of the viewport with those from another video. Wipes can be left-to-right, right-to-left, vertical, horizontal, like an iris opening, swept out like the hands of <sup>a</sup> clock, etc.

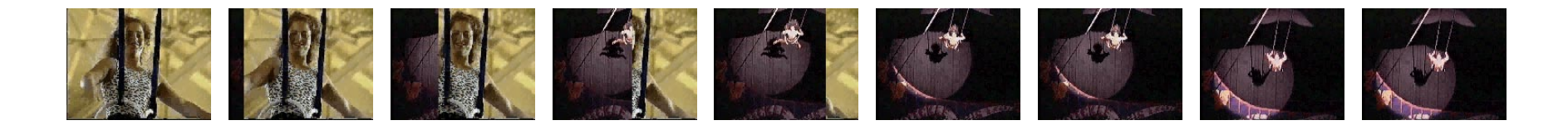

3. **Dissolve**: replaces every pixel with <sup>a</sup> mixture over time of the two videos, gradually replacing the first by the second. Most dissolves can be classified as two types: **cross dissolve** and **dither dissolve**.

#### **Type I: Cross Dissolve**

• Every pixel is affected gradually. It can be defined by:

$$
\mathbf{D} = (1 - \alpha(t)) \cdot \mathbf{A} + \alpha(t) \cdot \mathbf{B}
$$
 (2.2)

where **A** and **B** are the color 3-vectors for video A and video B. Here,  $\alpha(t)$  is a transition function, which is often linear:

$$
\alpha(t) = k \cdot t, \quad \text{with } k \cdot t_{max} \equiv 1 \tag{2.3}
$$

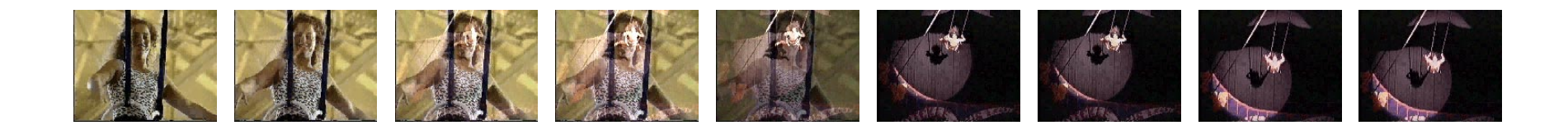

### **Type II: Dither Dissolve**

• Determined by  $\alpha(t)$ , increasingly more and more pixels in video A will abruptly (instead of gradually as in Type I) change to video B.

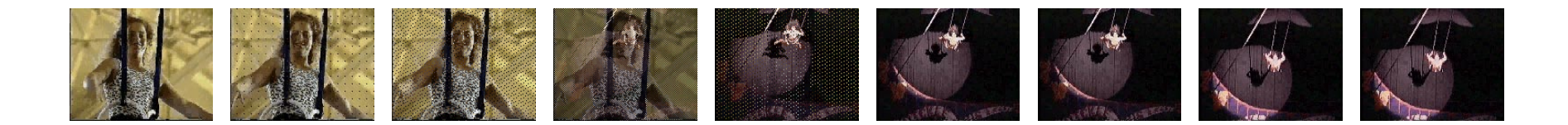

- Fade-in and fade-out are special types of Type I dissolve: video A or B is black (or white). Wipes are special forms of Type II dissolve in which changing pixels follow <sup>a</sup> particular geometric pattern.
- Build-your-own-transition: Suppose we wish to build <sup>a</sup> special type of wipe which slides one video out while another video slides in to replace it: a slide (or push).
- (a) Unlike <sup>a</sup> wipe, we want each video frame not be held in place, but instead move progressively farther into (out of) the viewport.
- (b) Suppose we wish to slide Video $_L$  in from the left, and push out Video $_R$ . Figure 2.9 shows this process:

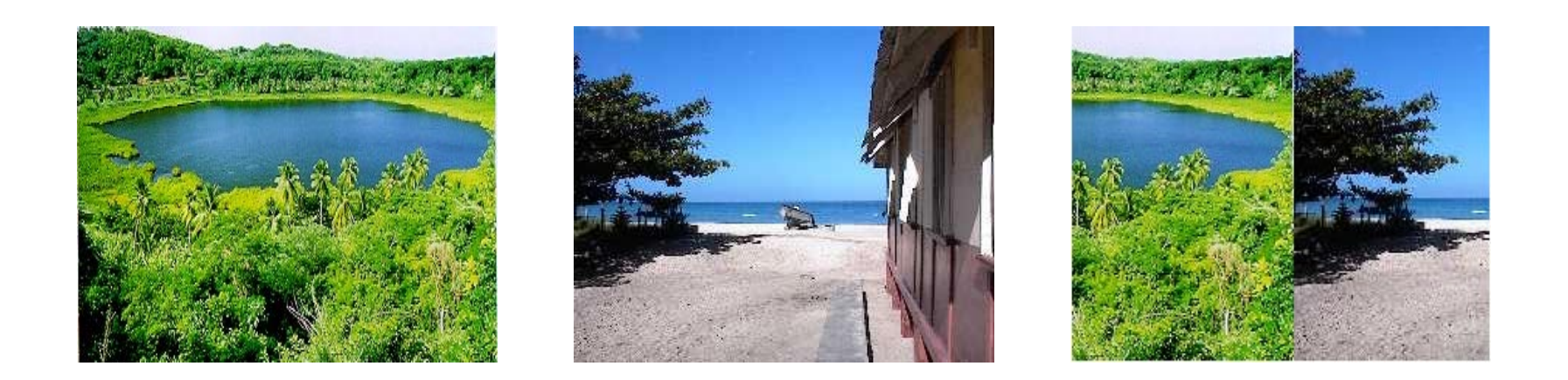

Fig. 2.9: (a): Video $_L$ . (b): Video $_R$ . (c): Video $_L$  sliding into place and pushing out Video $_R$ .

# **Slide Transition** (Cont'd)

- $\bullet$  As time goes by, the horizontal location  $x_T$  for the transition boundary moves across the viewport from  $x_T=0$  at  $t=0$ to  $x_T=x_{max}$  at  $t=t_{max}.$  Therefore, for a transition that is linear in time,  $x_T \,=\, (t/t_{max}) x_{max}.$
- So for any time  $t$  the situation is as shown in Fig. 2.10 (a). Let's assume that dependence on  $y$  is implicit since we use the same  $y$  as in the source video. Then for the red channel (and similarly for the green and blue),  $R\,=\,R(x,t)$ .
- Suppose that we have determined that pixels should come from Video $_L$ . Then the  $x$ -position  $x_L$  in the *unmoving* video should be  $x_L\,=\,x+(x_{max}-x_T)$ , where  $x$  is the position we are trying to fill in the viewport,  $x_T$  is the position in the viewport that the transition boundary has reached, and  $x_{max}$ is the maximum pixel position for any frame.
- $\bullet\,$  From Fig. 2.10(b), we can calculate the position  $x_L$  in Video $_L$ 's coordinate system as the sum of the distance  $x$ , in the viewport, plus the difference  $x_{max}-x_T.$

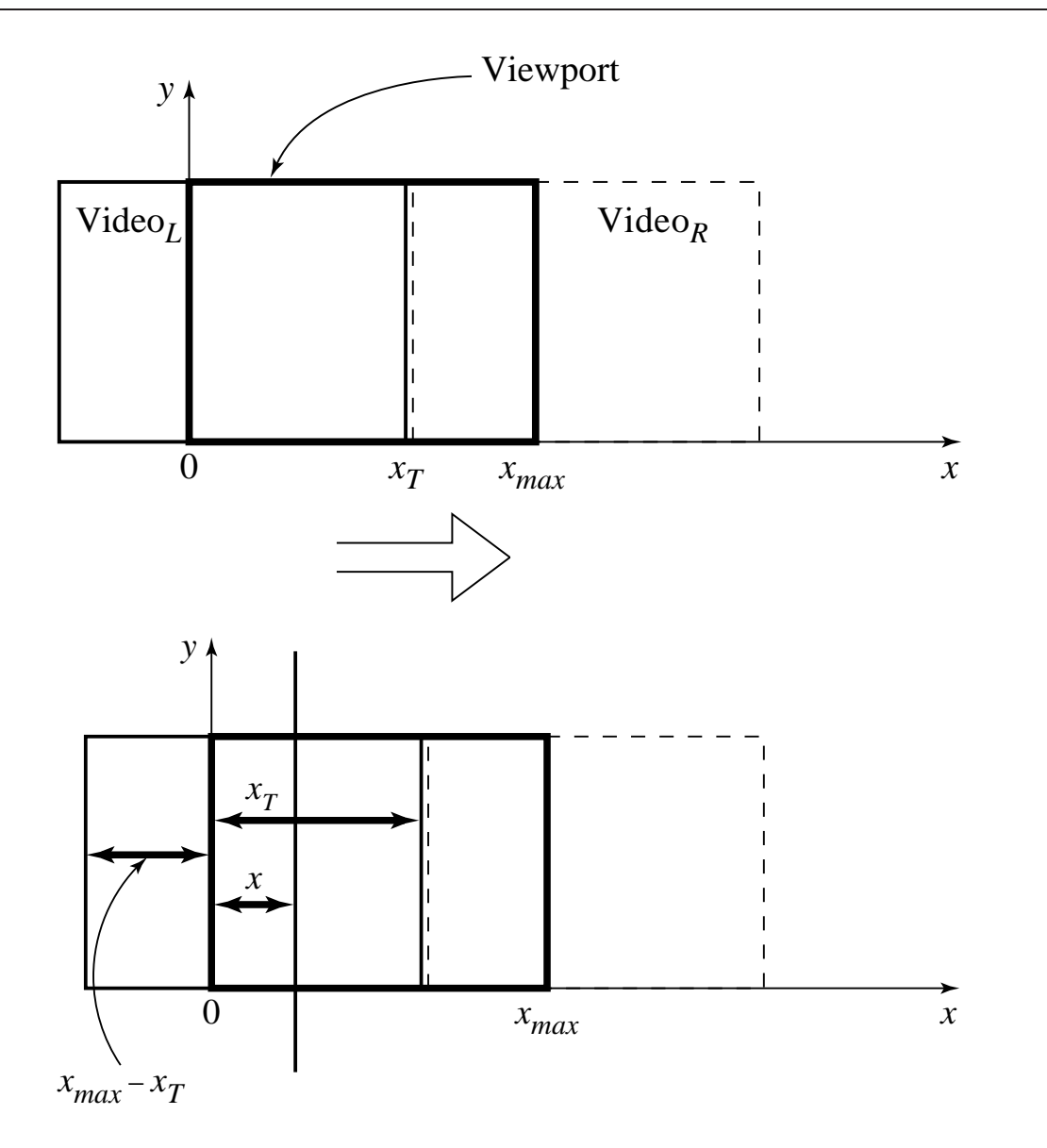

Fig. 2.10: (a): Geometry of Video $_L$  pushing out Video $_R$ . (b): Calculating position in Video<sub>*I.</sub> from where pixels are copied to the viewport.*</sub>

24 Li & Drew <sup>c</sup> Prentice Hall 2003

### **Slide Transition** (Cont'd)

• Substituting the fact that the transition moves linearly with time,  $x_T\,=\,x_{max}(t/t_{max})$ , a pseudocode solution in shown in Fig. 2.11.

for *t* in 0..*tmax*  
\nfor *x* in 0..*xmax*  
\nif 
$$
\left(\frac{x}{x_{max}} < \frac{t}{t_{max}}\right)
$$
  
\n $R = R_L \left(x + x_{max} * [1 - \frac{t}{t_{max}}], t\right)$   
\nelse  
\n $R = R_R \left(x - x_{max} * \frac{t}{t_{max}}, t\right)$ 

Fig. 2.11: Pseudocode for slide video transition

# **Some Technical Design Issues**

- 1. **Computer Platform**: Much software is ostensibly "portable" but cross-platform software relies on run-time modules which may not work well across systems.
- 2. **Video format and resolution**: The most popular video formats — NTSC, PAL, and SECAM— are not compatible, so <sup>a</sup> conversion is required before <sup>a</sup> video can be played on <sup>a</sup> player supporting <sup>a</sup> different format.
- 3. **Memory and Disk Space Requirement**: At least 128 MB of RAM and 20 GB of hard-disk space should be available for acceptable performance and storage for multimedia programs.

#### 4. **Delivery Methods**:

- Not everyone has rewriteable DVD drives, as yet.
- CD-ROMs: may be not enough storage to hold <sup>a</sup> multimedia presentation. As well, access time for CD-ROM drives is longer than for hard-disk drives.
- Electronic delivery is an option, but depends on network bandwidth at the user side (and at server). A streaming option may be available, depending on the presentation.

## **– Automatic Authoring**

- **Hypermedia documents**: Generally, three steps:
	- 1. **Capture of media**: From text or using an audio digitizer or video frame-grabber; is highly developed and well automated.
	- 2. **Authoring**: How best to structure the data in order to support multiple views of the available data, rather than <sup>a</sup> single, static view.
	- 3. **Publication**: i.e. Presentation, is the objective of the multimedia tools we have been considering.

#### • **Externalization versus linearization**:

- (a) Fig. 2.12(a) shows the essential problem involved in communicating ideas without using <sup>a</sup> hypermedia mechanism.
- (b) In contrast, hyperlinks allow us the freedom to partially mimic the author's thought process (i.e., externalization).
- (c) Using, e.g., Microsoft Word, creates <sup>a</sup> hypertext version of <sup>a</sup> document by following the layout already set up in chapters, headings, and so on. But problems arise when we actually need to automatically extract **semantic** content and find links and anchors (even considering just text and not images etc.) Fig. 2.13 displays the problem.

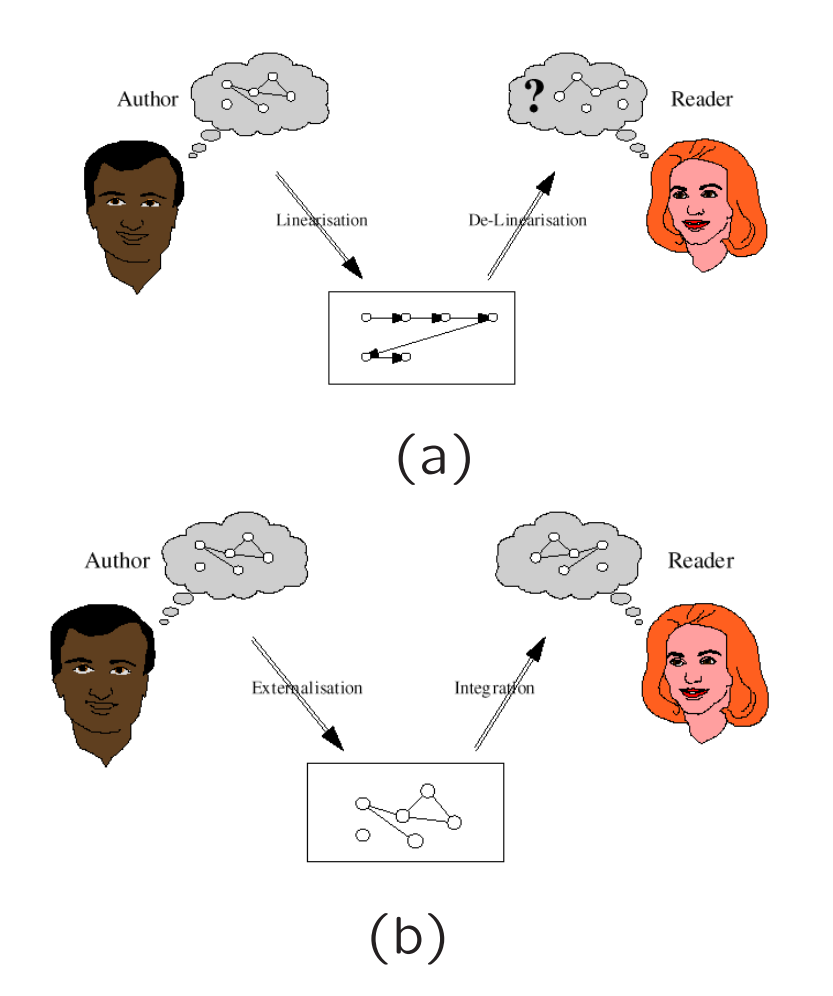

Fig. 2.12: Communication using hyperlinks [from David Lowe].

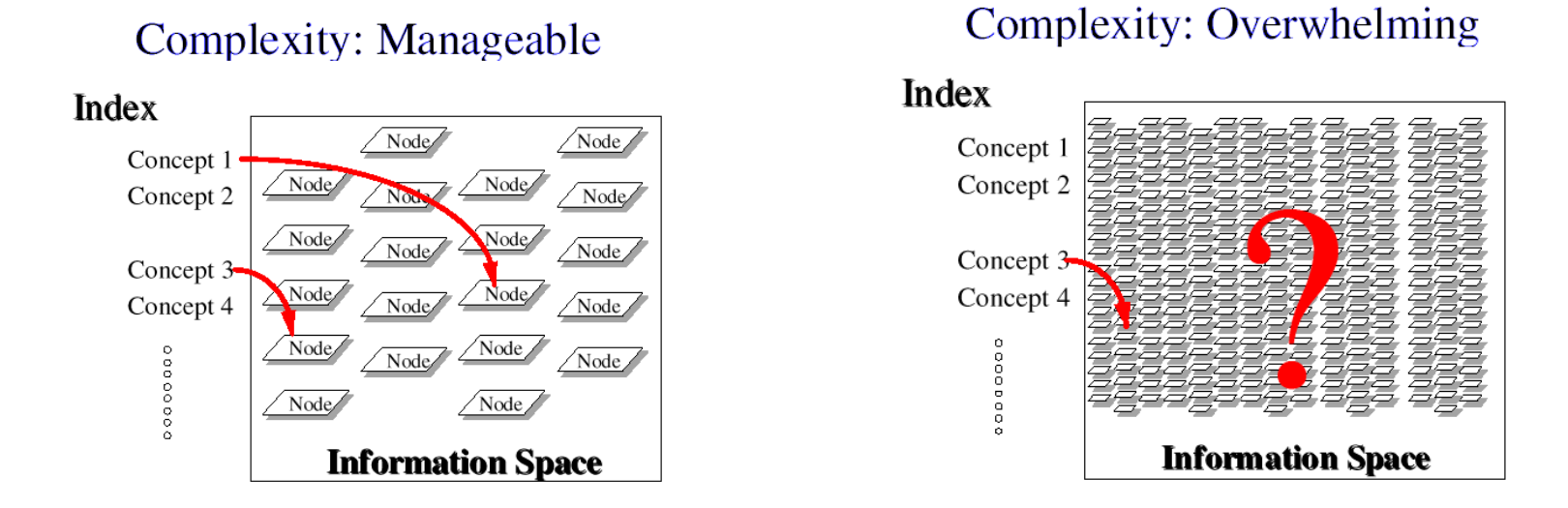

Fig. 2.13: Complex information space [from David Lowe].

(d) Once <sup>a</sup> dataset becomes large we should employ database methods. The issues become focused on scalability (to <sup>a</sup> large dataset), maintainability, addition of material, and reusability.

### **Semi-automatic migration of hypertext**

• The structure of hyperlinks for text information is simple: "nodes" represent semantic information and these are anchors for links to other pages.

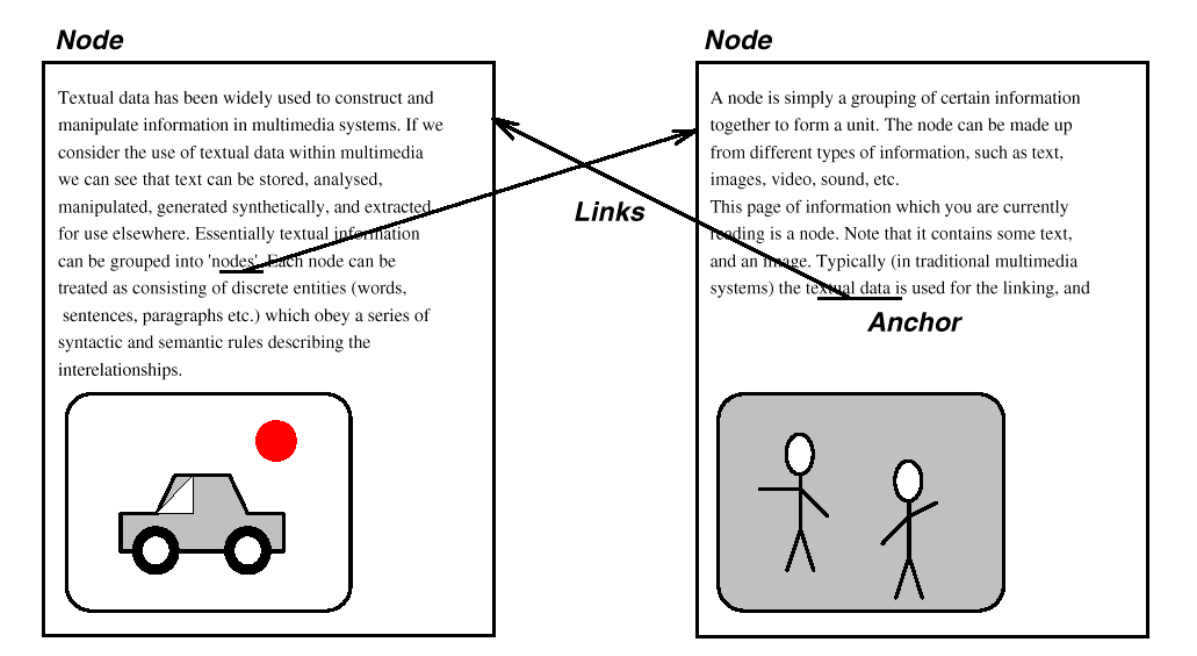

Fig. 2.14: Nodes and anchors in hypertext [from David Lowe].

### **Hyperimages**

• We need an automated method to help us produce true hypermedia:

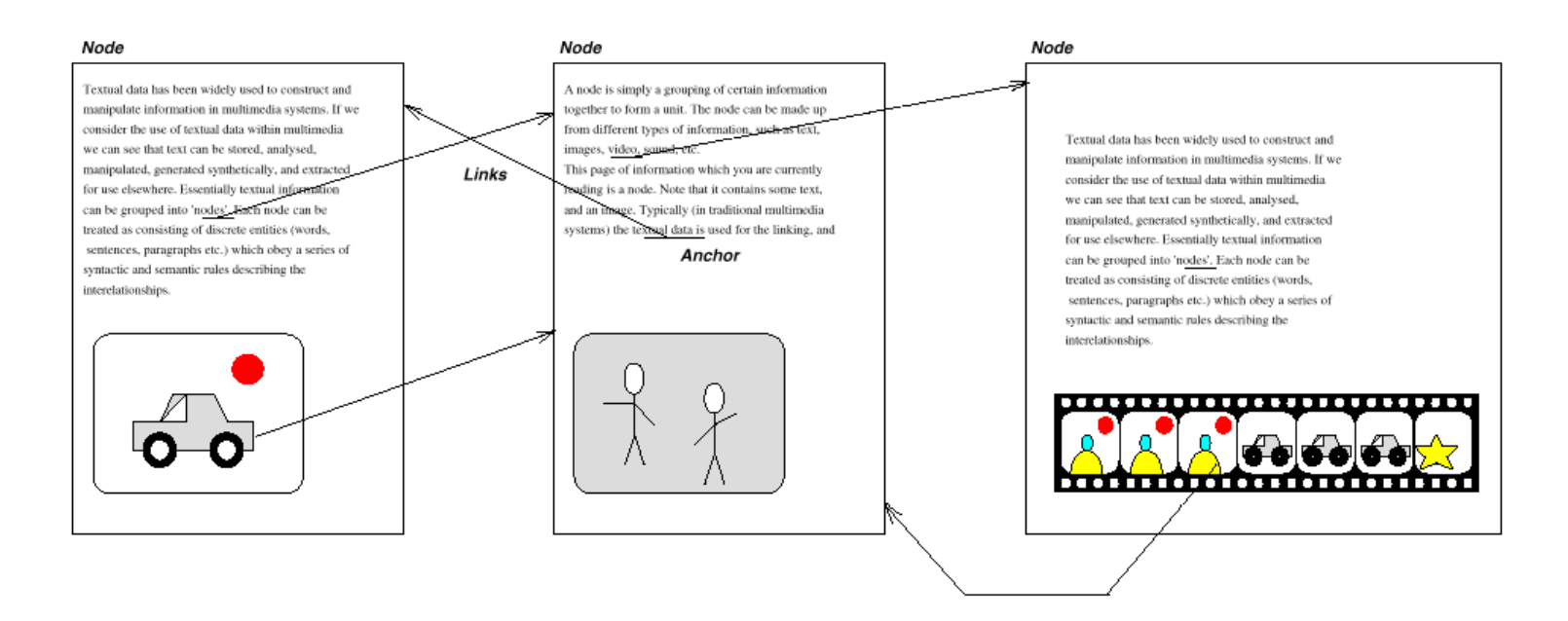

Fig. 2.15: Structure of hypermedia [from David Lowe].

• Can manually delineate syntactic image elements by masking image areas. Fig. 2.16 shows <sup>a</sup> "hyperimage", with image areas identified and automatically linked to other parts of <sup>a</sup> document:

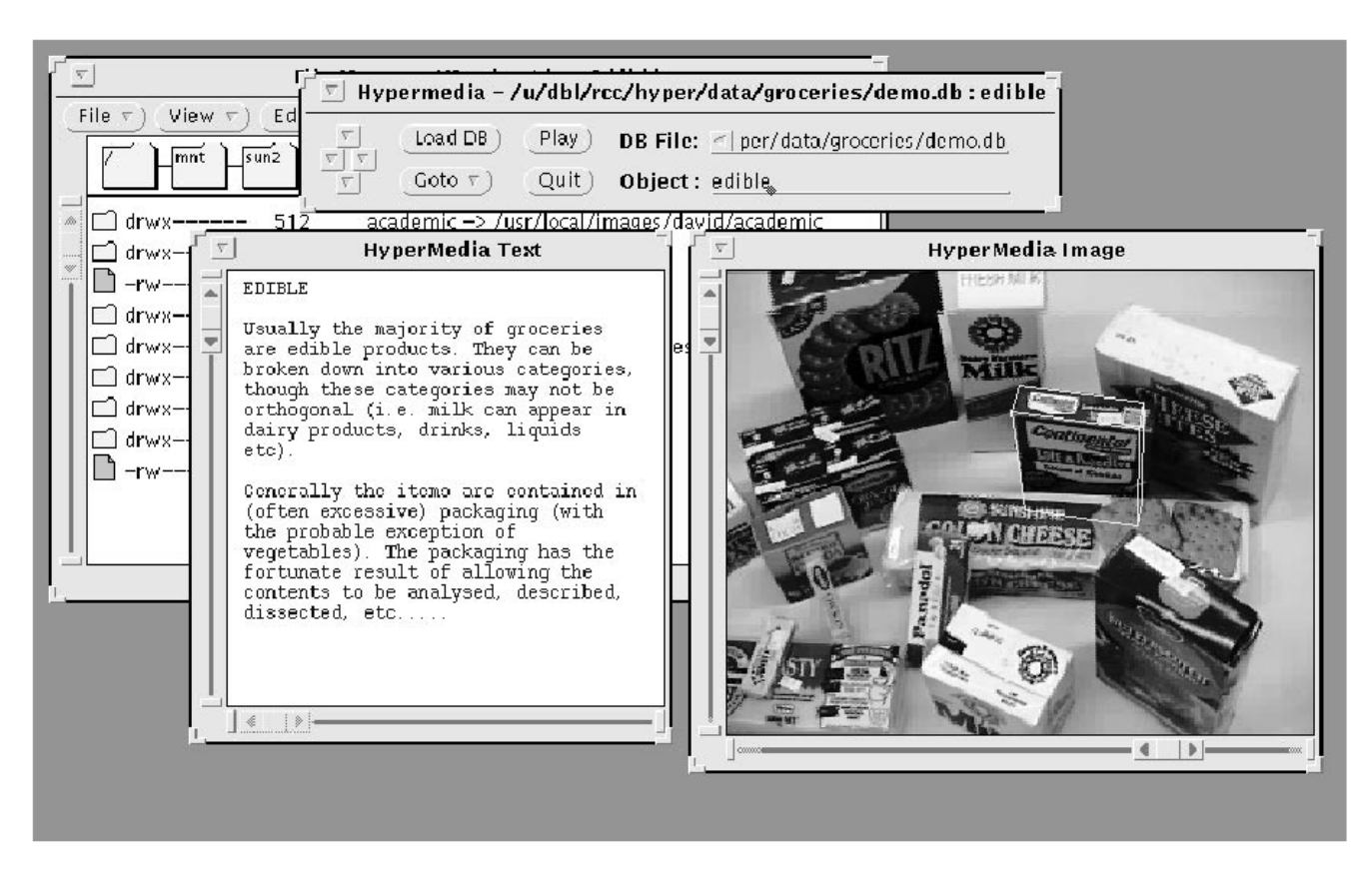

Fig. 2.16: Hyperimage [from David Lowe].

### **2.2 Some Useful Editing and Authoring Tools**

- One needs real vehicles for showing understanding principles of and creating multimedia. And straight programming in  $C++$  or Java is not always the best way of showing your knowledge and creativity.
- Some popular authoring tools include the following:
	- **– Adobe Premiere 6**
	- **– Macromedia Director 8 and MX**
	- **– Flash 5 and MX**
	- **– Dreamweaver MX**
- <span id="page-34-0"></span>• **Hint for Studying This Section**: Hands-on work in <sup>a</sup> Lab environment, with reference to the text.

# **2.2.1 Adobe Premiere**

# **2.2.2 Macromedia Director**

#### **2.2.3 Macromedia Flash**

### **2.2.4 Dreamweaver**

### **Cakewalk Pro Audio**

# **2.3 VRML (Virtual Reality Modelling Language)**

#### **Overview**

- (a) **VRML**: conceived in the first international conference of the World Wide Web as <sup>a</sup> platform-independent language that would be viewed on the Internet.
- (b) **Objective of VRML**: capability to put colored objects into a 3D environment.
- <span id="page-36-0"></span>(c) VRML is an interpreted language; however it has been very influential since it was the first method available for displaying a 3D world on the World Wide Web.

# **History of VRML**

- VRML 1.0 was created in May of 1995, with <sup>a</sup> revision for clarification called VRML 1.0C in January of 1996:
	- **–** VRML is based on a subset of the file inventor format created by Silicon Graphics Inc.
	- **–** VRML 1.0 allowed for the creation of many simple 3D objects such as <sup>a</sup> cube and sphere as well as user-defined polygons. Materials and textures can be specified for objects to make the objects more realistic.
- The last major revision of VRML was VRML 2.0, standardized by ISO as VRML97:
	- **–** This revision added the ability to create an interactive world. VRML 2.0, also called "Moving Worlds", allows for animation and sound in an interactive virtual world.
	- **–** New objects were added to make the creation of virtual worlds easier.
	- **–** Java and Javascript have been included in VRML to allow for interactive objects and user-defined actions.
	- **–** VRML 2.0 was <sup>a</sup> large change from VRML 1.0 and they are not compatible with each other. However, conversion utilities are available to convert VRML 1.0 to VRML 2.0 automatically.

# **VRML Shapes**

• VRML contains basic geometric shapes that can be combined to create more complex objects. Fig. 2.28 displays some of these shapes:

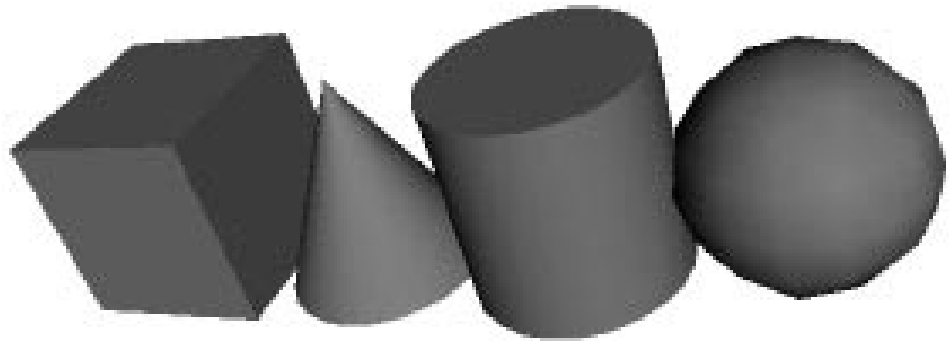

Fig. 2.28: Basic VRML shapes.

- **– Shape node** is <sup>a</sup> generic node for all objects in VRML.
- **– Material node** specifies the surface properties of an object. It can control what color the object is by specifying the red, green and blue values of the object.
- There are three kinds of texture nodes that can be used to map textures onto any object:
	- 1. **ImageTexture**: The most common one that can take an external JPEG or PNG image file and map it onto the shape.
	- 2. **MovieTexture**: allows the mapping of <sup>a</sup> movie onto an object; can only use MPEG movies.
	- 3. **PixelTexture**: simply means creating an image to use with ImageTexture within VRML.

#### **VRML world**

- Fig. 2.29 displays <sup>a</sup> simple VRML scene from one viewpoint:  $\rightarrow$  Openable-book VRML simple world!:
	- −→ Link to [mmbook/examples/vrml.html](http://www.cs.sfu.ca/mmbook/examples/vrml.html).
	- **–** The position of <sup>a</sup> viewpoint can be specified with the position node and it can be rotated from the default view with the orientation node.
	- **–** Also the camera's angle for its field of view can be changed from its default 0.78 radians, with the fieldOfView node.
	- **–** Changing the field of view can create <sup>a</sup> telephoto effect.

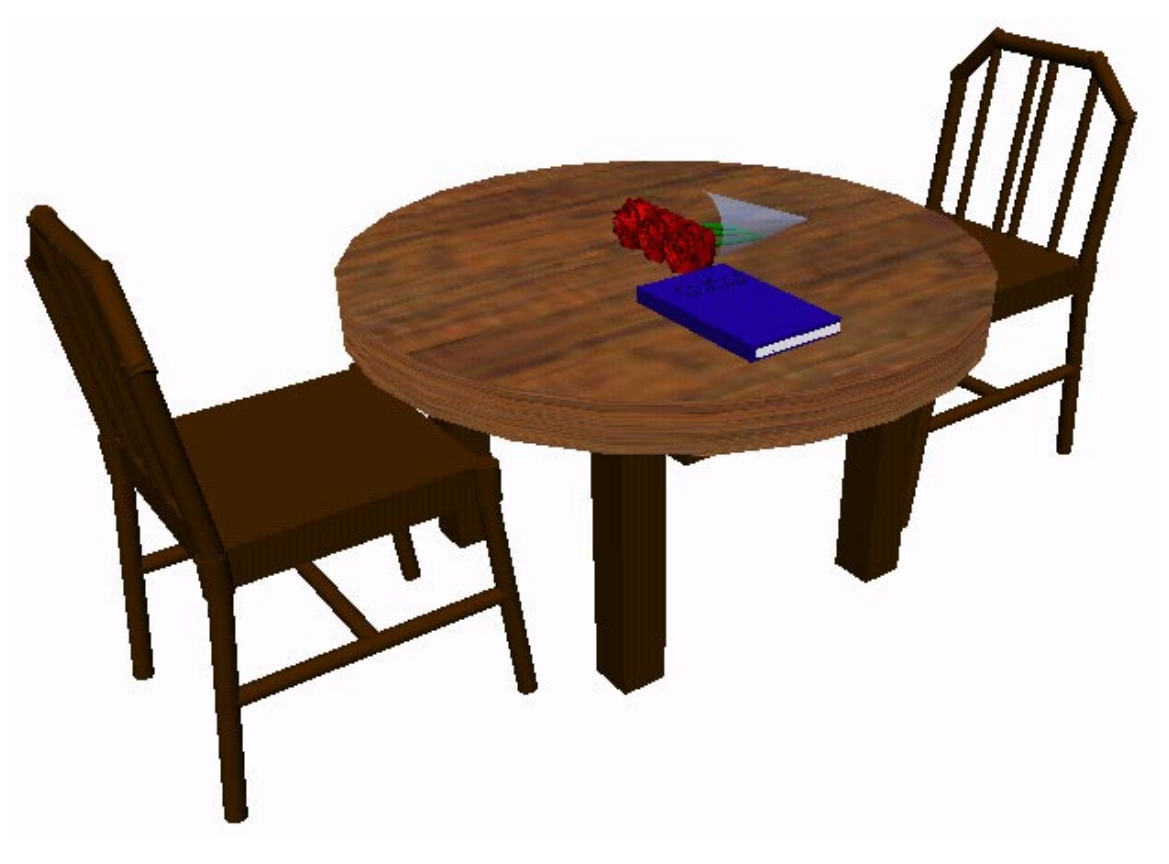

Fig. 2.29: A simple VRML scene.

- Three types of lighting can be used in <sup>a</sup> VRML world:
	- **– DirectionalLight** node shines <sup>a</sup> light across the whole world in a certain direction.
	- **– PointLight** shines <sup>a</sup> light from all directions from <sup>a</sup> certain point in space.
	- **– SpotLight** shines <sup>a</sup> light in <sup>a</sup> certain direction from <sup>a</sup> point.
	- **– RenderMan**: rendering package created by Pixar.
- The **background** of the VRML world can also be specified using the Background node.
- A **Panorama** node can map <sup>a</sup> texture to the sides of the world. A panorama is mapped onto <sup>a</sup> large cube surrounding the VRML world.

# **Animation and Interactions**

- The only method of animation in VRML is by tweening done by slowly changing an object that is specified in an interpolator node.
- This node will modify an object over time, based on the six types of interpolators: color, coordinate, normal, orientation, position, and scalar.
	- (a) All interpolators have two nodes that must be specified: the **key** and **keyValue**.
	- (b) The **key** consists of <sup>a</sup> list of two or more numbers starting with 0 and ending with 1, defines how far along the animation is.
	- (c) Each key element must be complemented with <sup>a</sup> keyValue element: defines what values should change.
- To time an animation, <sup>a</sup> **TimeSensor** node should be used:
	- (a) **TimeSensor** has no physical form in the VRML world and just keeps time.
- (b) To notify an interpolator of <sup>a</sup> time change, <sup>a</sup> ROUTE is needed to connect two nodes together.
- (c) Most animation can be accomplished through the method of routing <sup>a</sup> TimeSensor to an interpolator node, and then the interpolator node to the object to be animated.
- Two categories of sensors can be used in VRML to obtain input from <sup>a</sup> user:
	- (a) **Environment sensors**: three kinds of environmental sensor nodes: VisibilitySensor, ProximitySensor, and Collision.
- (b) **Pointing device sensors**: touch sensor and drag sensors.

# **VRML Specifics**

- Some VRML Specifics:
	- (a) A VRML file is simply <sup>a</sup> text file with <sup>a</sup> ".wrl" extension.
	- (b) VRML97 needs to include the line #VRML V2.0 UTF8 in the first line of the VRML file — tells the VRML client what version of VRML to use.
	- (c) VRML nodes are case sensitive and are usually built in <sup>a</sup> hierarchical manner.
	- (d) All Nodes begin with " {" and end with " }" and most can contain nodes inside of nodes.
	- (e) Special nodes called group nodes can cluster together multiple nodes and use the keyword "children" followed by " $\lceil \dots \rceil$ ".
- (f) Nodes can be named using DEF and be used again later by using the keyword USE. This allows for the creation of complex objects using many simple objects.
- A simple VRML example to create <sup>a</sup> box in VRML: one can accomplish this by typing:

Shape { Geometry Box{} }

The Box defaults to <sup>a</sup> 2-meter long cube in the center of the screen. Putting it into <sup>a</sup> Transform node can move this box to <sup>a</sup> different part of the scene. We can also give the box <sup>a</sup> different color, such as red.

```
Transform { translation 0 10 0 children [
  Shape {
    Geometry Box{}
    appearance Appearance {
      material Material {
        diffuseColor 1 0 0
      }
    }
  }
]}
```
#### **2.4 Further Exploration** −→ Link to Further [Exploration](http://www.cs.sfu.ca/mmbook/furtherv2/node2.html) for Chapter 2.

- Good general references for multimedia authoring are introductory books [3,1] and Chapters 5-8 in [4].
- A link to the overall, and very useful, FAQ file for multimedia authoring is in the textbook website's "Further Exploration" section for Chapter 2.
- A link to <sup>a</sup> good FAQ collection for Director, plus <sup>a</sup> simple Director movie:

<span id="page-49-0"></span>−→ Link to [mmbook/examples/director.html](http://www.cs.sfu.ca/mmbook/examples/director.html).